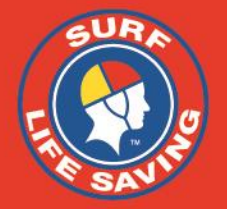

### **Using the Patrol Ops App**

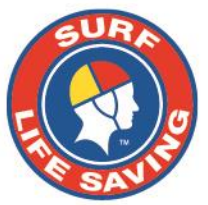

# Enter SLS Portal Details

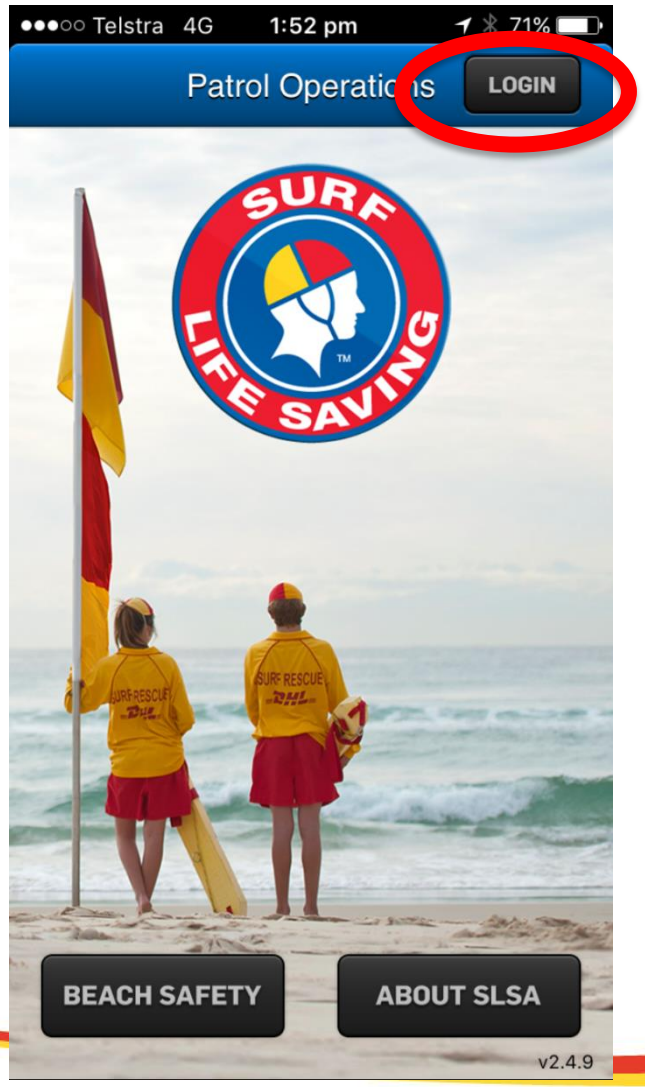

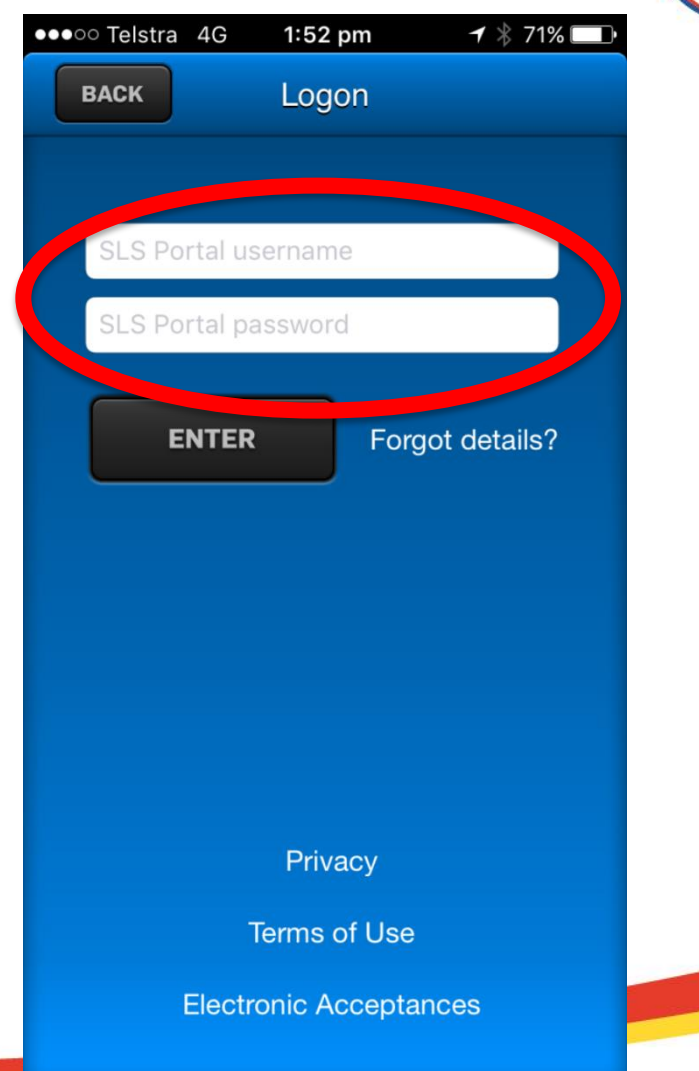

# **Select Patrol Status and**  Select applicable Club/Service

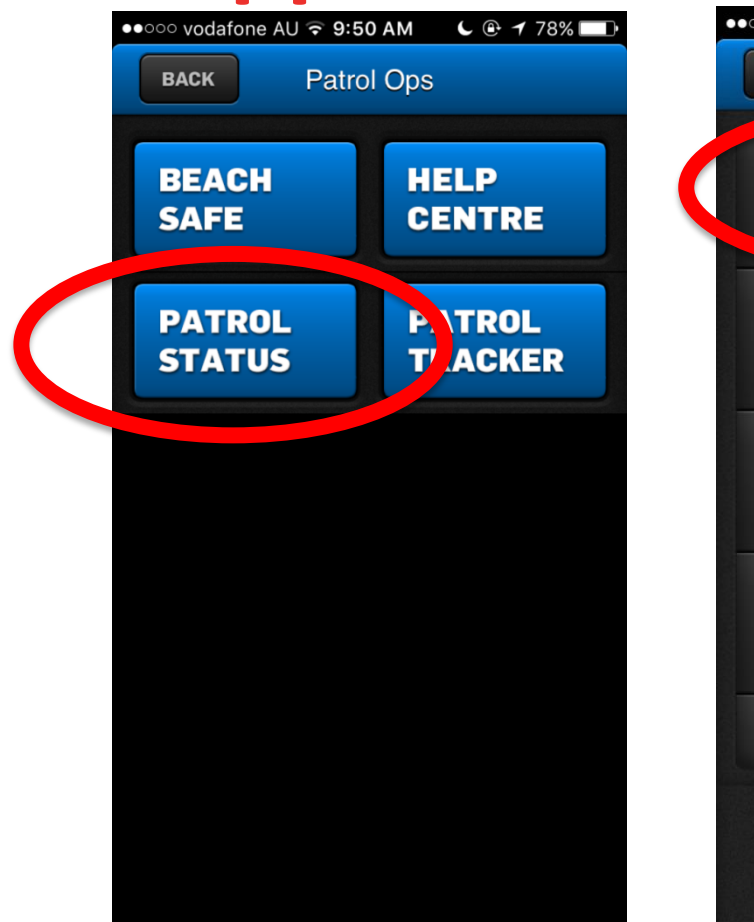

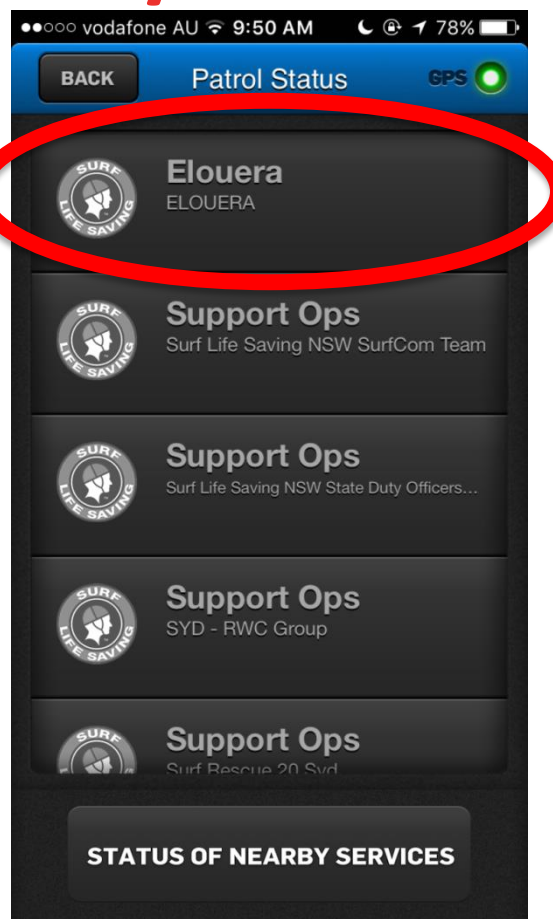

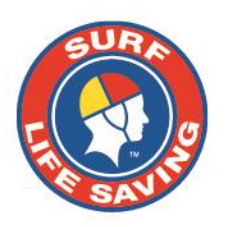

#### **Enter Patrol Details**

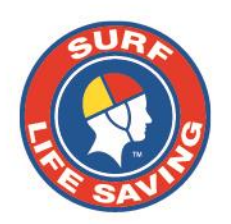

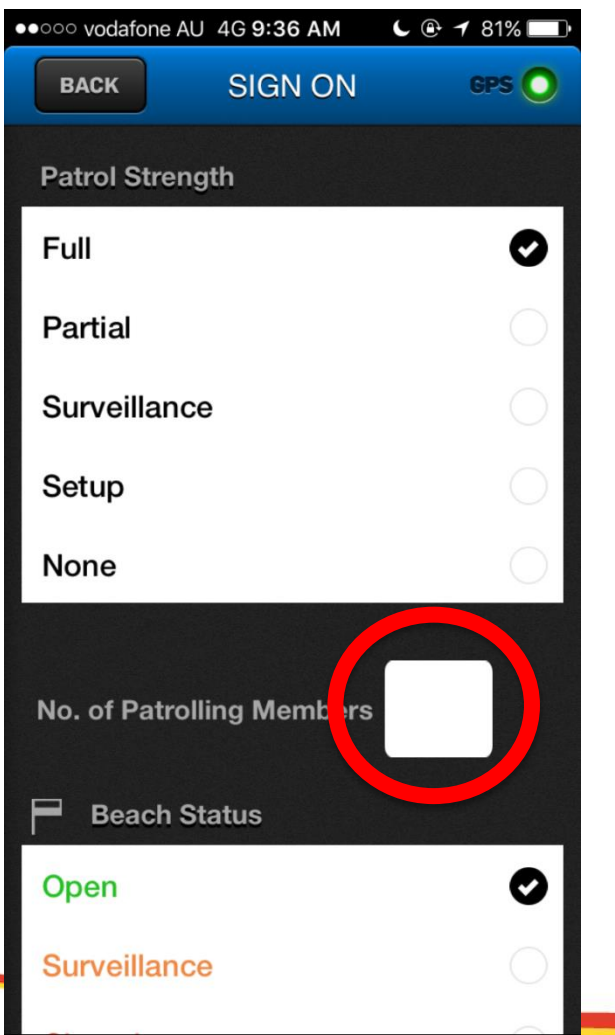

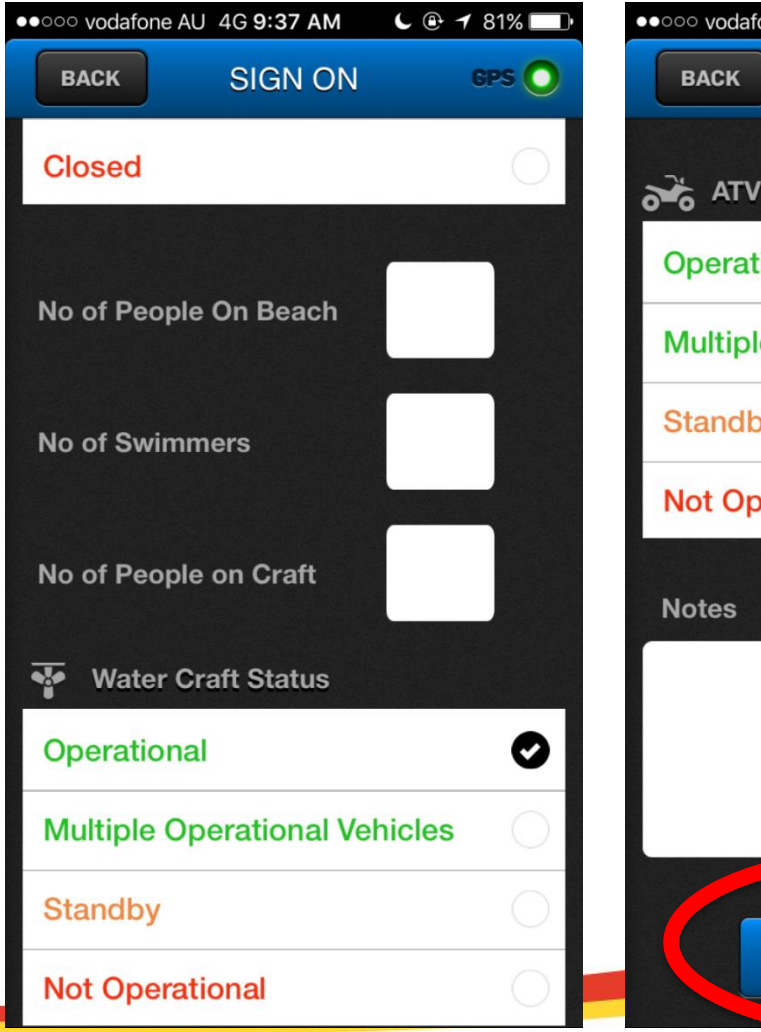

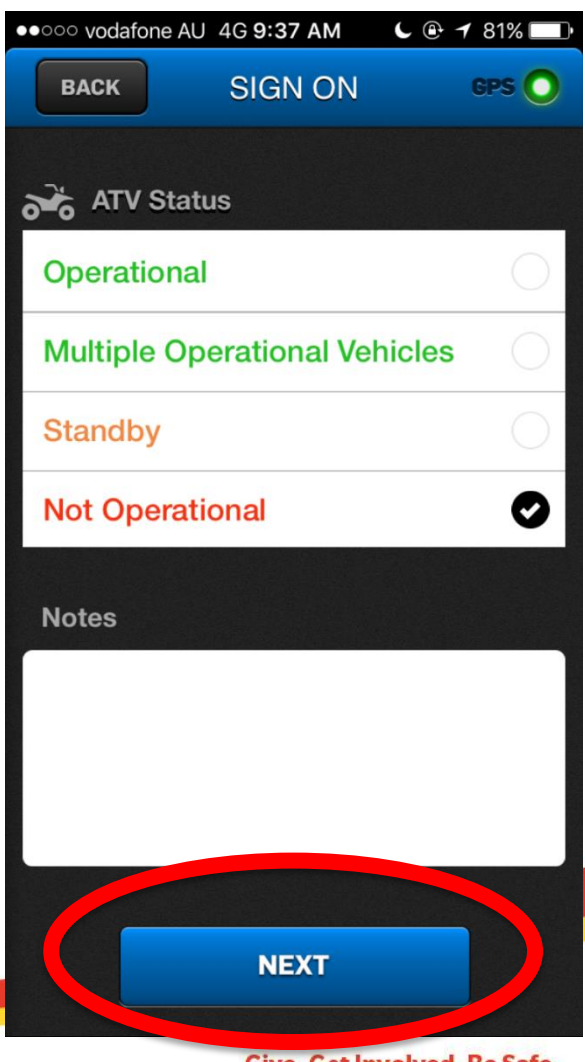

#### **Enter any applicable hazards and Sign on.**

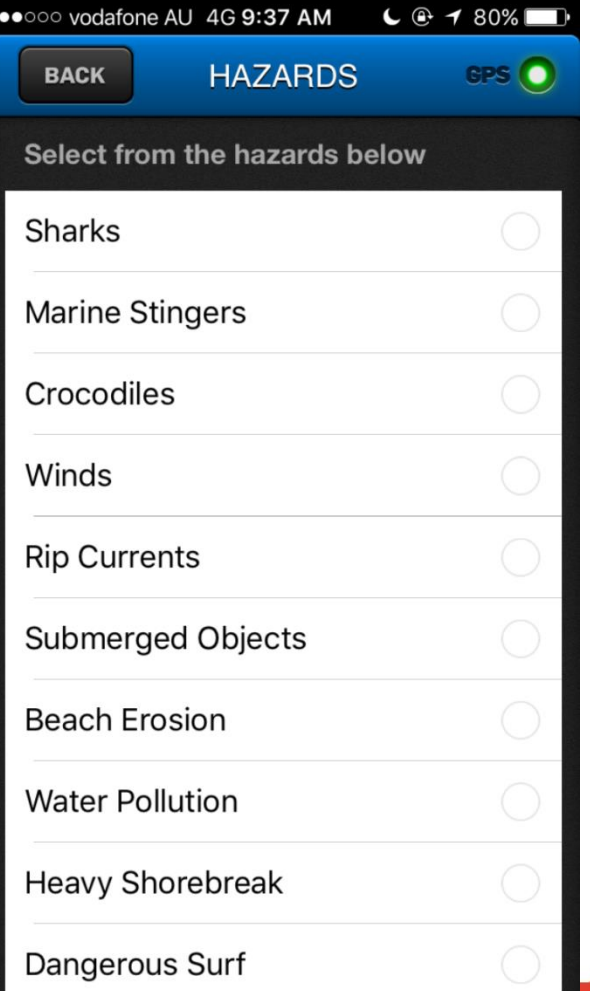

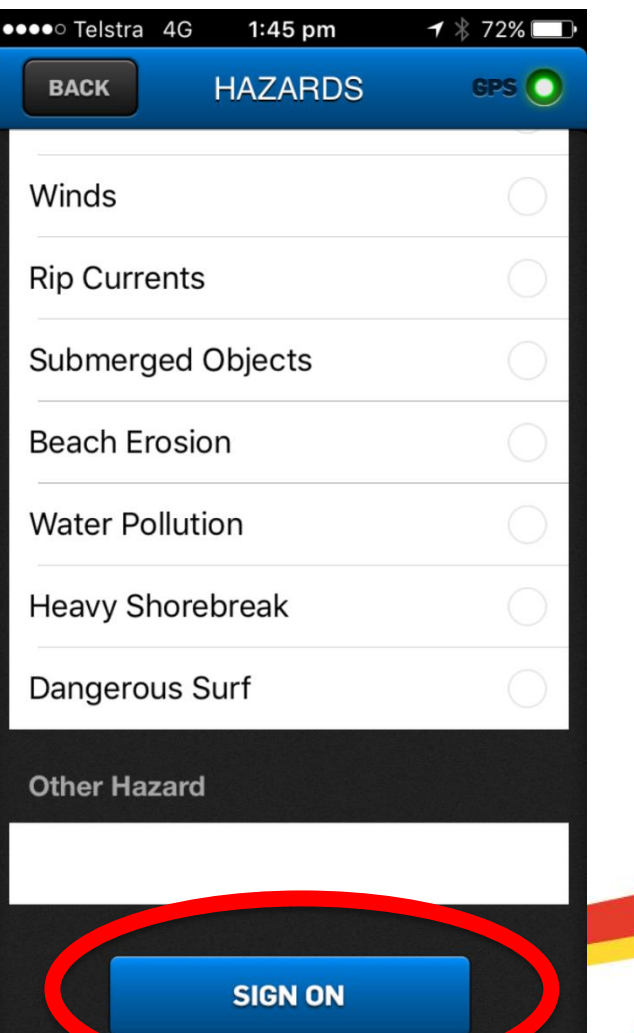

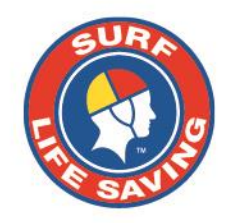

nvolved. Be Safe.

#### **Club is 'signed on'…… On this screen you can update details during the patrol**

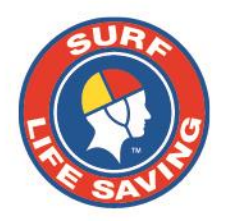

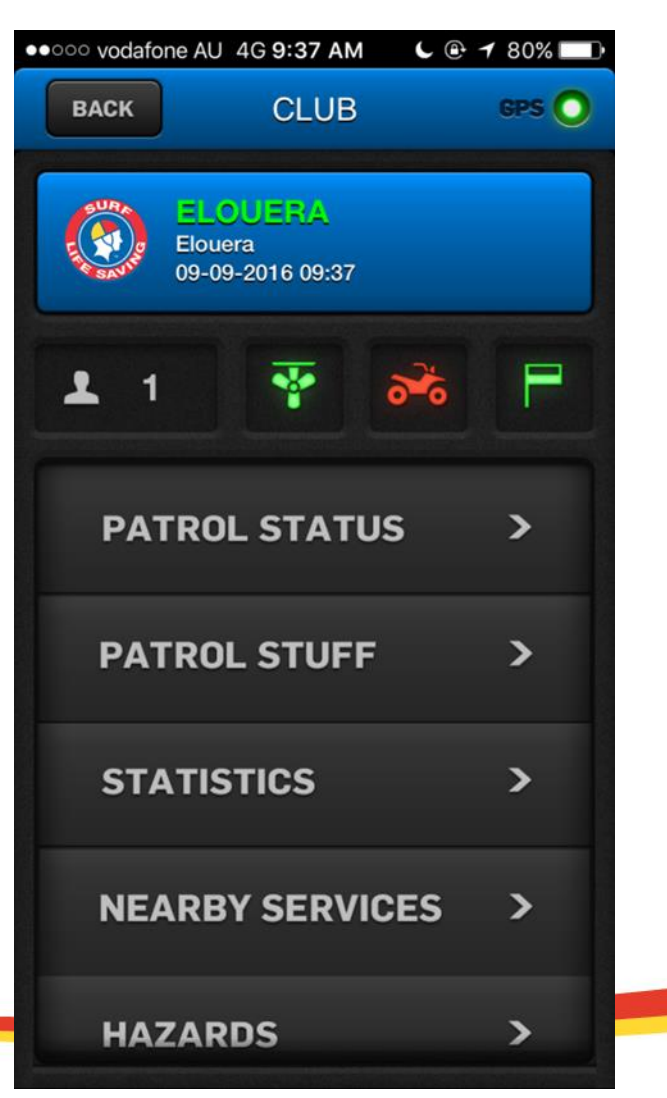

## **Sign off by entering final details of the patrolling day.**

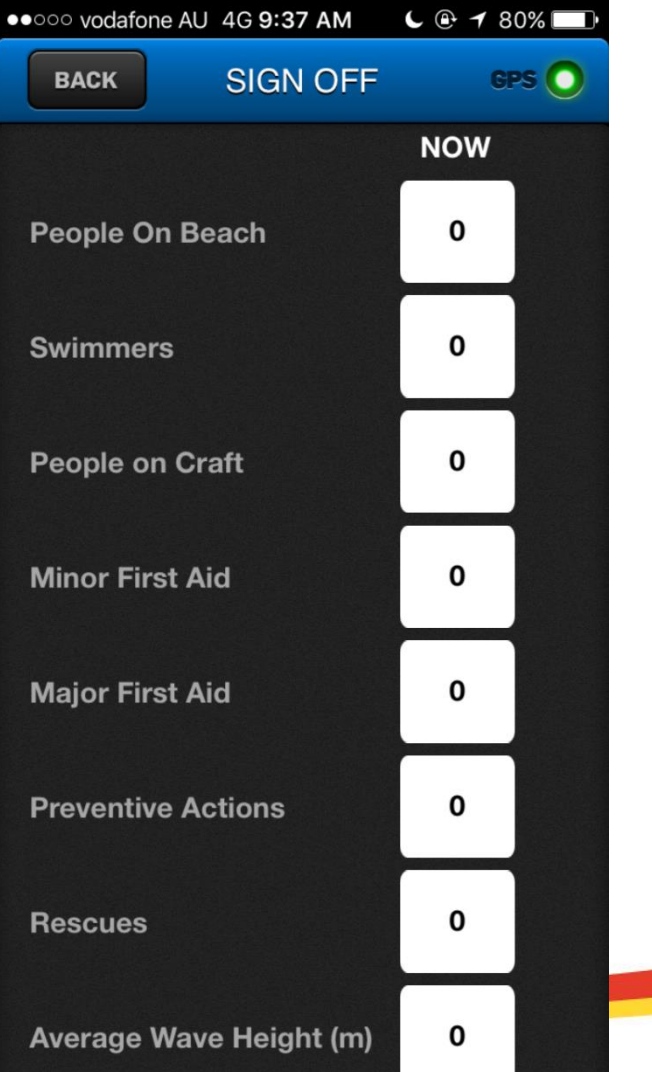

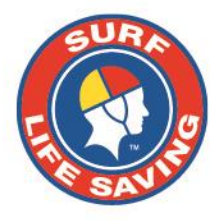